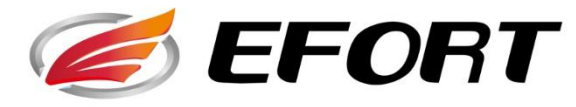

# 智造专家埃夫特

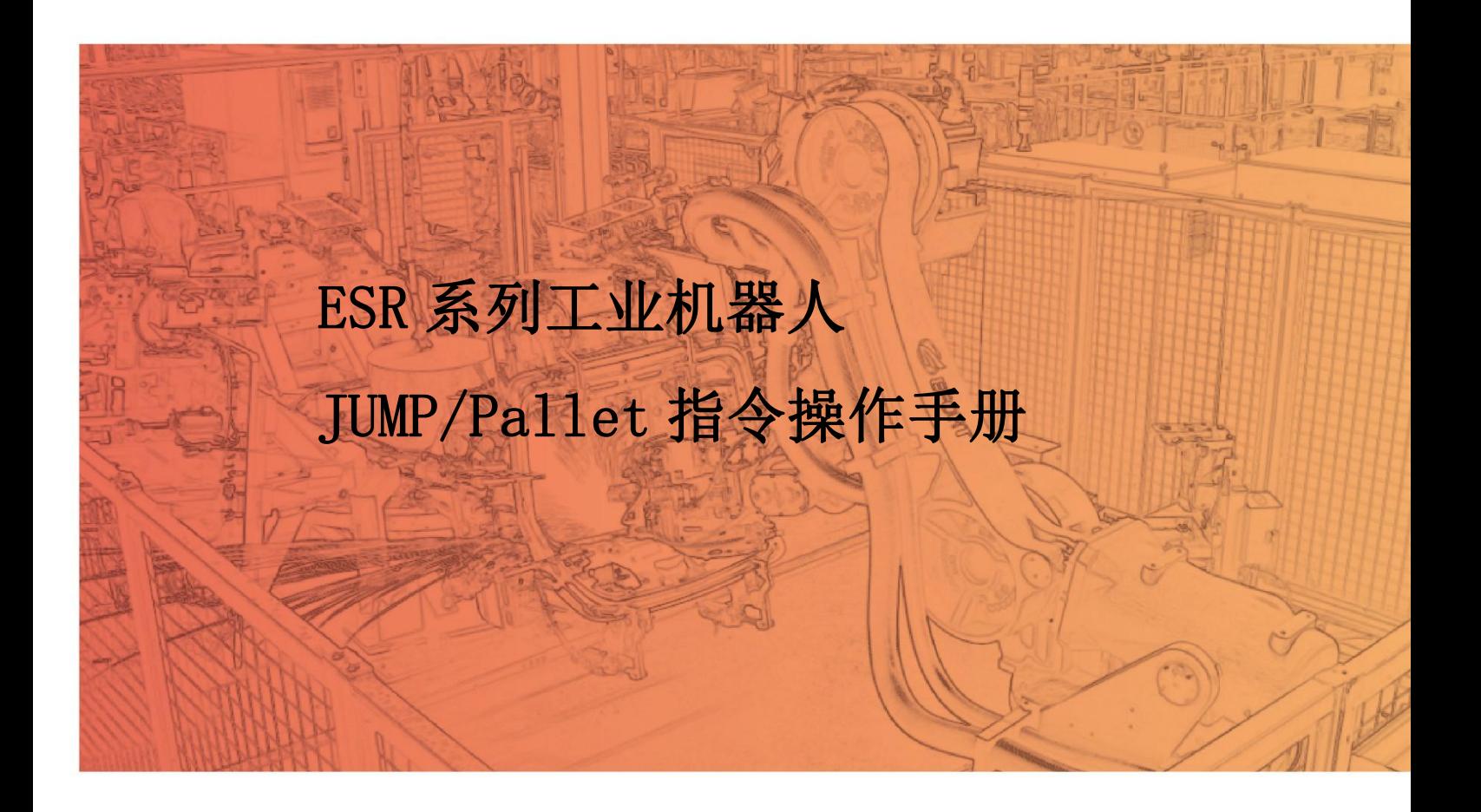

埃夫特智能装备股份有限公司

服务热线 (Tel): 400-0528877

### アンディア アクセス しゅうしょう しんしゃ しんしゃ しんしゃ しゅうしゃ はんしゃ しゅうしょく

感谢您购买埃夫特机器人产品,为确保对产品进行正确的设置,请您 在使用本产品之前,务必仔细阅读本操作手册。本声明及手册所提及的内 容涉及您的人身及财产安全,若不遵循或不按照手册的说明与警告而擅自 操作,可能会给您和周围的人带来人身伤害或给埃夫特机器人或周围的其 他物品造成财产损失。本声明及手册为截至本批次产品出厂前的最新版本, 后续请通过访问 www.efort.com.cn 官方网站以获取更新的信息。

本手册仅作为对产品进行正常操作的指导,在产品使用过程中,埃夫 特公司并不对除产品缺陷外的其他原因引发的人身伤害、财产损失承担责 任。埃夫特公司郑重建议:参与机器人操作、示教、维护、维修、点检等 相关活动的人员,在学习完毕埃夫特公司准备的培训课程前,请勿赋予其 对机器人的操作使用权限。

版本号: V 1.0

## 修订历史

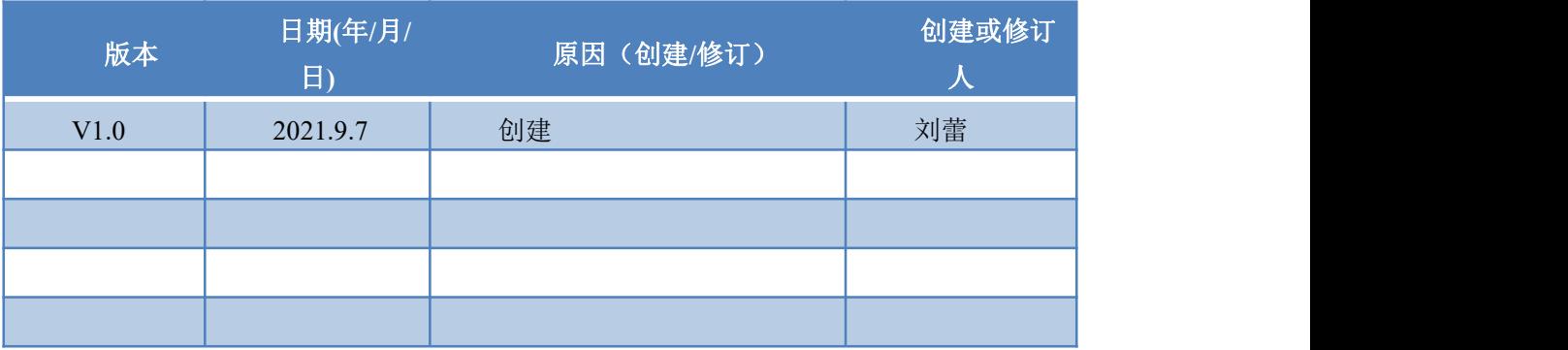

## 目录

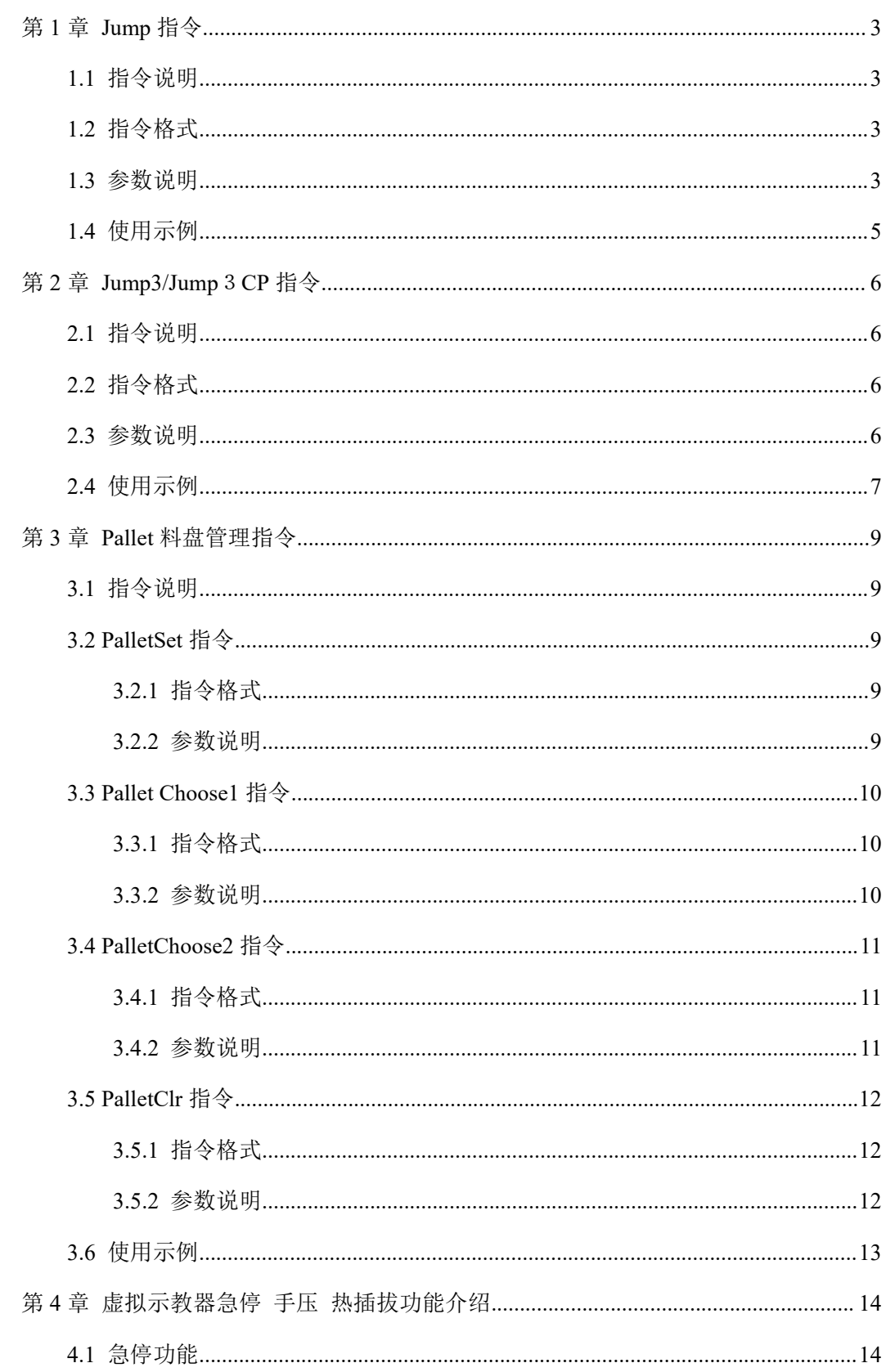

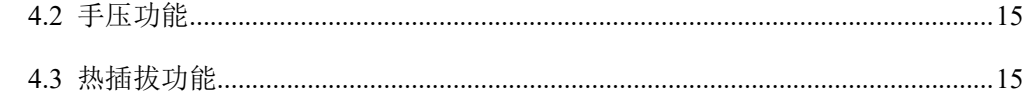

## <span id="page-8-0"></span>第 **1** 章 **Jump** 指令

## <span id="page-8-1"></span>**1.1** 指令说明

门控运动:首先垂直上升,然后水平移动,最后垂直下降的门型运动。分为圆弧门控和纯门控 运动。圆弧门控是指在上升->水平,水平->下降这两个阶段之间有圆弧轨迹的连接。纯门控是指整 个过程无圆弧过渡轨迹。

Jump 指令是指,使机器人通过门控运动形式,从当前位置向指定位置进行 PTP 运动。

### <span id="page-8-2"></span>**1.2** 指令格式

*res* 返回值 = **JUMPMOVE.Jump**(*TargetPoint* 目标位置,*LimZ* 最大 Z 坐标值,*arch\_d1* 上升距离, *arch\_d2* 下降距离,*UpSpeed* 抬升速度,*Jspeed* 平移速度,*DownSpeed* 下降速度,*Tool* 工具,*Zone* 圆滑过渡)

### <span id="page-8-3"></span>**1.3** 参数说明

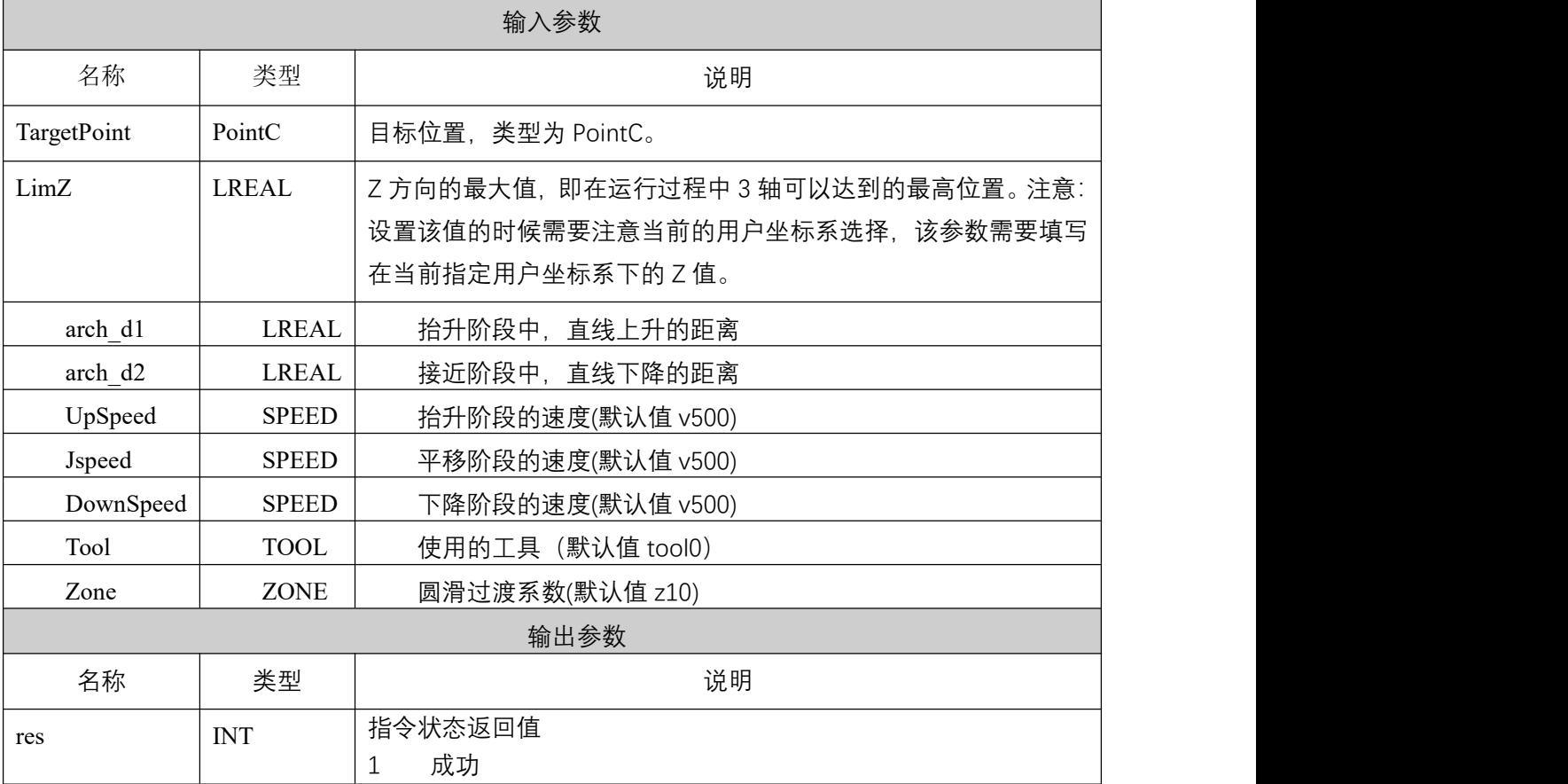

#### 表 **1-1 Jump** 指令参数说明表

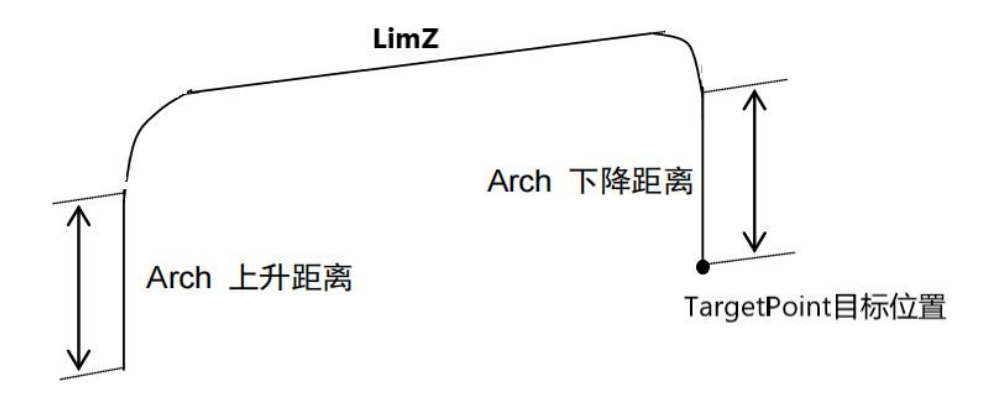

#### 图 **1-1 Jump** 运动示意图

注意: カランド アイスト こうしょう しんこうかい こうしゅう こうしゅう はんしゅう しゅうしょく

1. Jump 运动的上升,水平,下降运动都是 PTP 运动。

2. 若 LimZ 设置的高度超过了机器人 3 轴最高位置, Jump 指令的 LimZ 参数则为机器人 3 轴最 高位置;若 LimZ 的设置高度低于当前位置或目标位置, Jump 指令的 LimZ 参数则为当前位置或目 标位置。

3. 若 arch\_d1 或 arch\_d2 的距离设置超过 LimZ 的高度时, Jump 指令将为纯门控运动, 其抬升 的位置则以 LimZ 参数为准, 圆滑过渡将取决于指令的输入: Zone 参数。

4. Jump 运动的圆弧段是通过 zone 圆滑过渡参数实现的,为不规则的抛物线型, 非标准的圆弧 轨迹。

5. 目标位置与当前位置距离过近时,Jump 指令将为纯门控运动。

6. 6 轴机器人不可使用 Jump 运动。

**1.4** 使用示例

<span id="page-10-0"></span>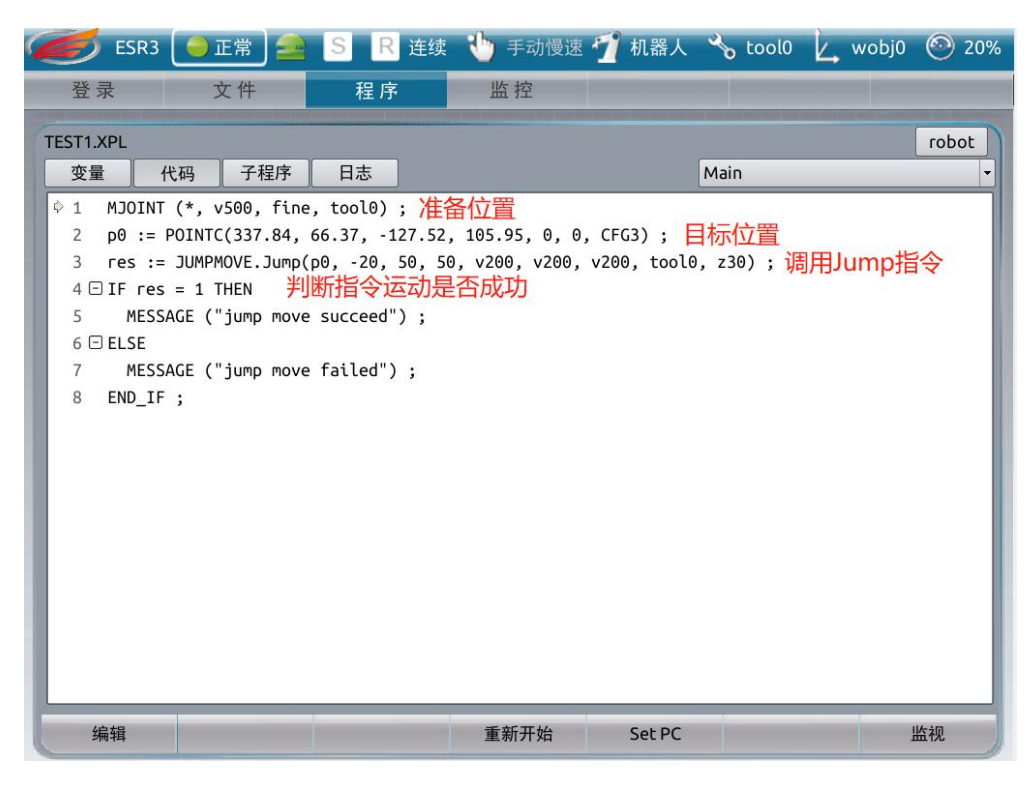

## <span id="page-11-0"></span>第 **2** 章 **Jump3/Jump**3**CP** 指令

## <span id="page-11-1"></span>**2.1** 指令说明

Jump3 指令的运动与 Jump 指令类似,均为门控运动,但其上升和下降的阶段为 CP 运动,平移 运动为 PTP 运动。

Jump3CP 指令的运动与 Jump3 指令基本一致, 不同的是 Jump3CP 的上升, 平移, 下降阶段运动 均为 CP 运动。

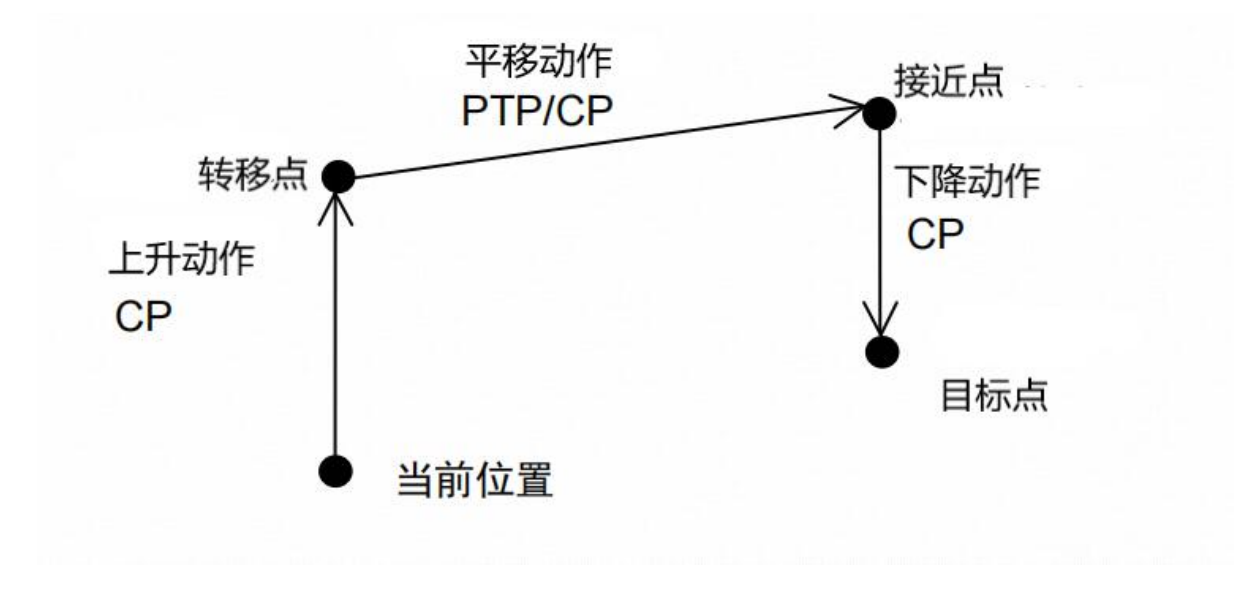

图 2-1

## <span id="page-11-2"></span>**2.2** 指令格式

*res* 返回值 = **JUMPMOVE.Jump3/3CP**(*TransferPoint* 转移点位置,*ApproachPoint* 接近点位置, *TargetPoint* 目标点位置,*arch\_d1* 上升距离,*arch\_d2* 下降距离,*UpSpeed* 抬升速度,*Jspeed* 平移速 度,*DownSpeed* 下降速度,*Tool* 工具,*Zone* 圆滑过渡)

## <span id="page-11-3"></span>**2.3** 参数说明

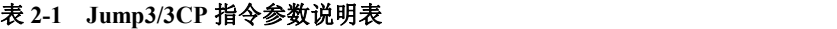

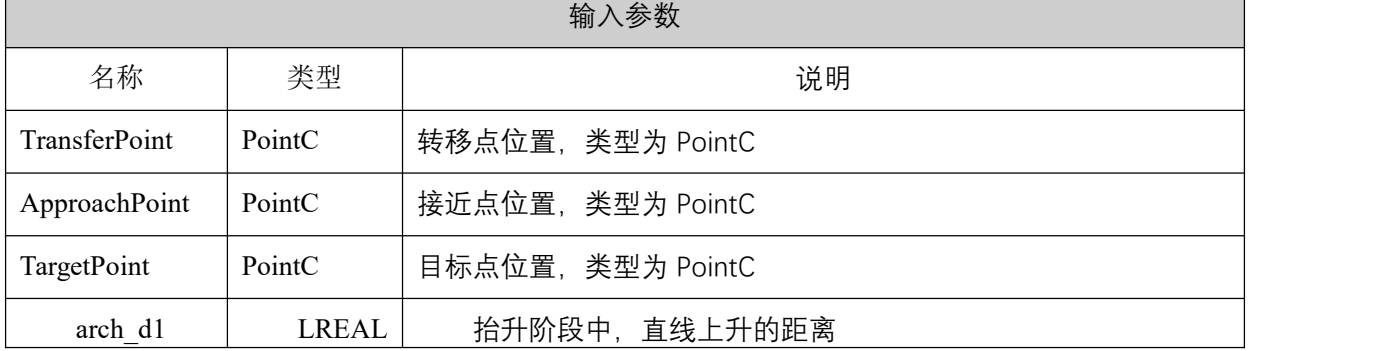

| arch d2   | LREAL        | 接近阶段中,直线下降的距离          |
|-----------|--------------|------------------------|
| UpSpeed   | <b>SPEED</b> | 抬升阶段的速度(默认值 v500)      |
| Jspeed    | <b>SPEED</b> | 平移阶段的速度(默认值 v500)      |
| DownSpeed | <b>SPEED</b> | 下降阶段的速度(默认值 v500)      |
| Tool      | <b>TOOL</b>  | 使用的工具 (默认值 tool0)      |
| Zone      | <b>ZONE</b>  | 圆滑过渡系数(默认值 z10)        |
|           |              | 输出参数                   |
| 名称        | 类型           | 说明                     |
| res       | <b>INT</b>   | 指令状态返回值                |
|           |              | 成功<br>1                |
|           |              | 失败,转移点和接近点位置重合<br>$-1$ |

ESR 系列工业机器人操作手册

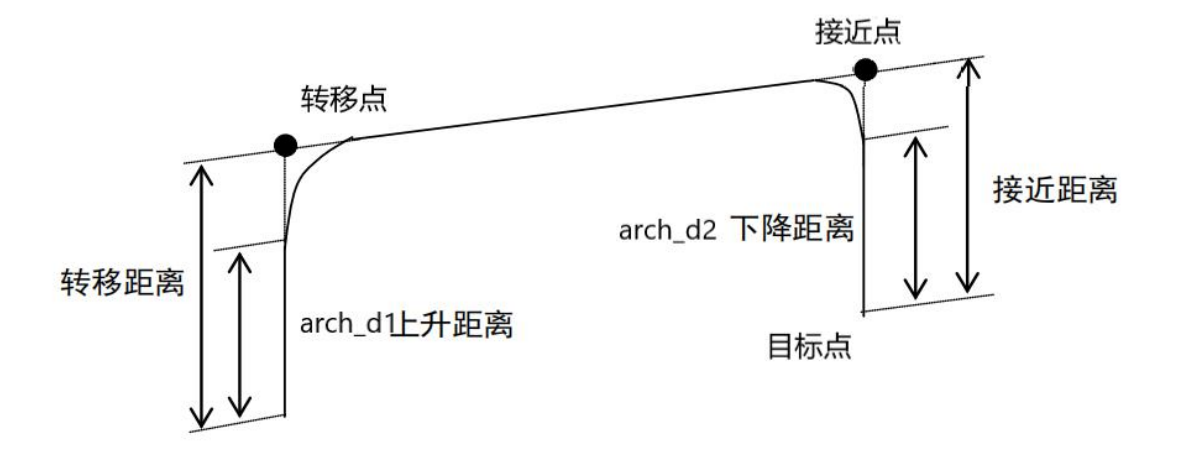

图 **2-2 Jump3/3CP** 运动示意图

注意:

1. 当 arch\_d1 大于转移距离或 arch\_d2 大于接近距离时,Jump3/3CP 指令将为纯门控运动。其抬升的 位置则以转移点和接近点为准,圆滑过渡将取决于指令的输入: Zone 参数。

2. 转移点与接近点不能重合, Jump3/3CP 指令无法运行, 指令返回值为-1.

3. 当转移点 Z 方向高度低于当前位置时,Jump3/3CP 指令的转移点 Z 方向高度将以当前位置为准.

4. 当接近点 Z 方向高度低于目标位置时,Jump3/3CP 指令的接近点 Z 方向高度将以目标位置为准.

## <span id="page-12-0"></span>**2.4** 使用示例

以 Jump3 指令为例:

埃夫特智能装备股份有限公司

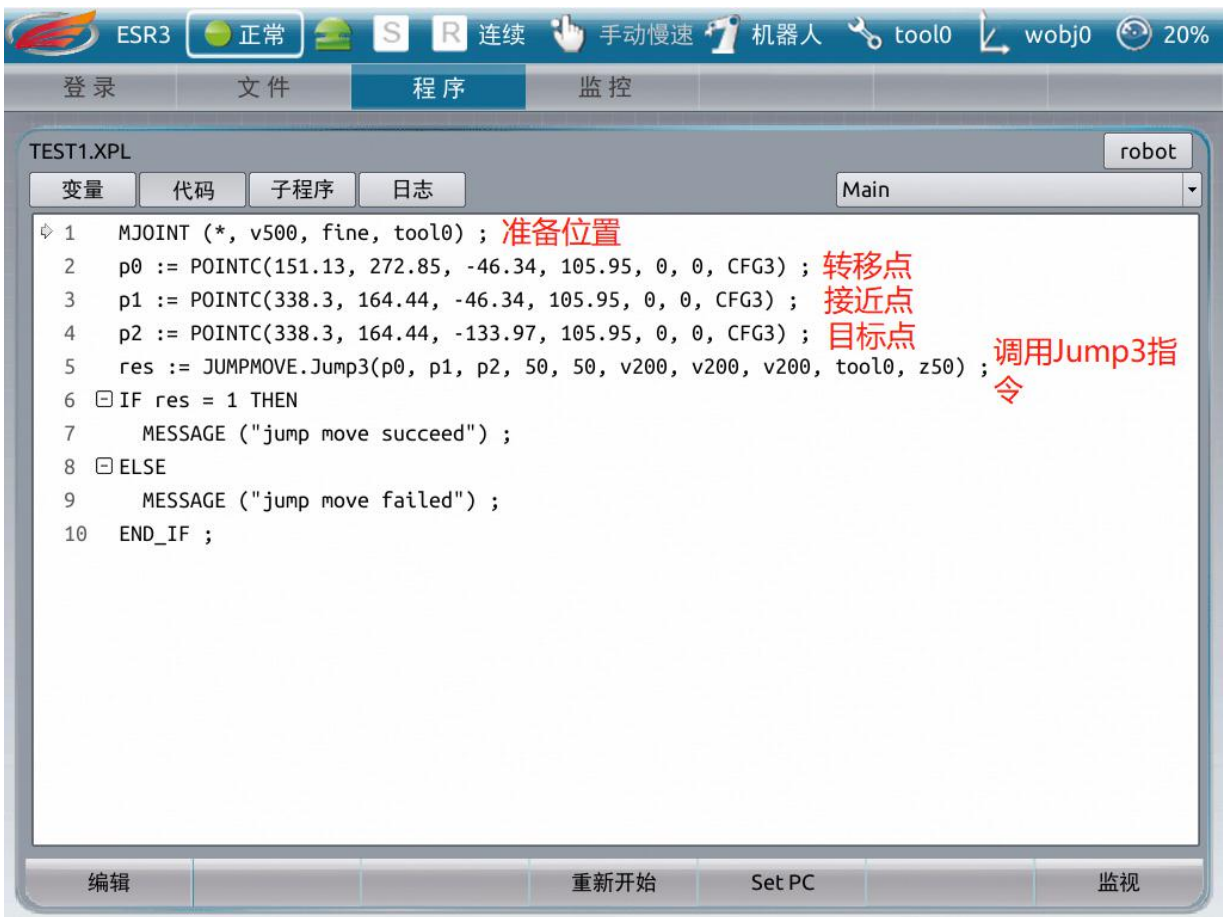

## <span id="page-14-0"></span>第 **3** 章 **Pallet** 料盘管理指令

### <span id="page-14-1"></span>**3.1** 指令说明

Pallet 料盘管理功能是指通过相应的设置指令创建简单的码垛料盘坐标系,实现码垛和拆垛的工 艺步骤。在 SCARA 机器人中常与 Jump 指令结合使用。

本功能包含以下 4 条指令:PalletSet 料盘设置指令,Pallet Choose1 料盘位置选择指令 1(位置 坐标), Pallet Choose2 料盘位置选择指令 2(位置序号), PalletClr 删除料盘指令.

### <span id="page-14-2"></span>**3.2 PalletSet** 指令

### <span id="page-14-3"></span>**3.2.1** 指令格式

*res* 返回值 = **TRAYSMAN.PalletSet**(*Index* 料盘序号,O*utside* 延伸料盘标志位,*P0* 料盘原点,*P1* X 方向点,*P2* Y 方向点,*NumX* X 方向分区数量,*NumY* Y 方向分区数量)

#### <span id="page-14-4"></span>**3.2.2** 参数说明

| 输入参数           |             |                                                                           |  |  |
|----------------|-------------|---------------------------------------------------------------------------|--|--|
| 名称             | 类型          | 说明                                                                        |  |  |
| Index          | <b>INT</b>  | 料盘序号,范围 1-16                                                              |  |  |
| Outside        | <b>BOOL</b> | 在指定的料盘范围以外生成可选择的位置                                                        |  |  |
| P <sub>0</sub> | PointC      | 定义料盘用的原点位置                                                                |  |  |
| P <sub>1</sub> | PointC      | 定义料盘用的 X 方向位置                                                             |  |  |
| P <sub>2</sub> | PointC      | 定义料盘用的Y方向位置                                                               |  |  |
| NumX           | <b>INT</b>  | 料盘 X 方向的分区数 (0 <numx *="" <="32767)&lt;/td" numy=""></numx>               |  |  |
| NumY           | <b>INT</b>  | 料盘 Y 方向的分区数 (0 <numx *="" <="32767)&lt;/td" numy=""></numx>               |  |  |
|                |             | 输出参数                                                                      |  |  |
| 名称             | 类型          | 说明                                                                        |  |  |
| res            | <b>INT</b>  | 指令状态返回值                                                                   |  |  |
|                |             | 成功<br>1                                                                   |  |  |
|                |             | 料盘序号超出范围 1-16<br>$-1$                                                     |  |  |
|                |             | 料盘内分区位置超过范围 (0 <numx *="" <="32767)&lt;br" numy=""><math>-2</math></numx> |  |  |

表 **3-1 PalletSet** 指令参数说明表

注意:

1. P0,P1,P2 的示教位置如下图 3-1 所示:通过 3 点法在料盘上建立用户坐标系,确定料盘位 置。

2. 料盘设置完成后,料盘将按照参数中的 NumX 和 NumY 的设置数量自动分区,分区的方法如

下图 3-2 所示.

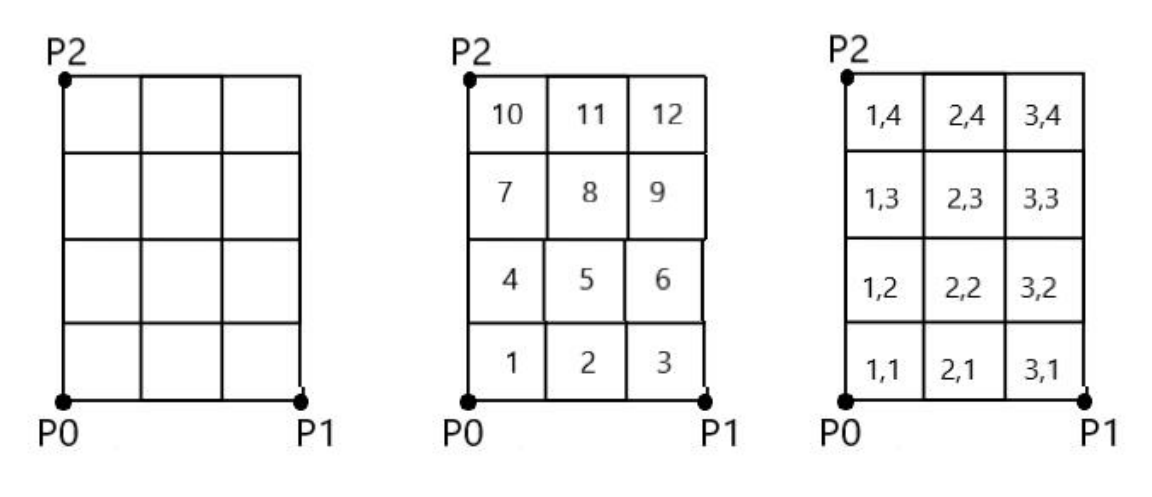

图 3-1 and  $\qquad \qquad \boxtimes$  3-2 and  $\qquad \qquad \boxtimes$  3-2 and  $\qquad \qquad \boxtimes$  3-2 and  $\qquad \qquad$ 

3. 可利用 Outside 指定在行和列的范围以外生成可接近的料盘, 如下图 3-3 所示:

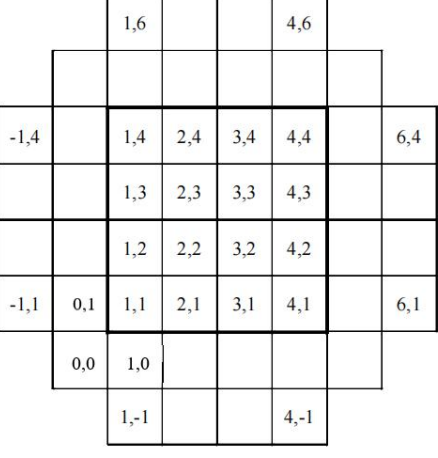

图 3-3

## <span id="page-15-0"></span>**3.3 Pallet Choose1** 指令

## <span id="page-15-1"></span>**3.3.1** 指令格式

*pointc* 指定位置坐标点,*res* 返回值 = **TRAYSMAN.PalletChoose1**(*Index* 料盘序号,*Index\_X* X 方向分区坐标号,*Index\_Y* Y 方向分区坐标号)

### <span id="page-15-2"></span>**3.3.2** 参数说明

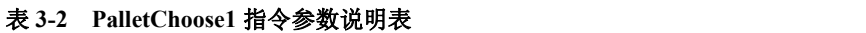

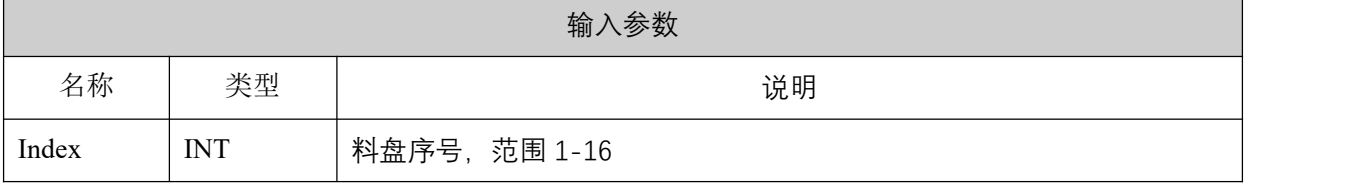

| Index X | <b>INT</b>    | 以数值指定由托盘定义指定的 X 坐标                                         |
|---------|---------------|------------------------------------------------------------|
| Index Y | <b>INT</b>    | 以数值指定由托盘定义指定的 Y 坐标                                         |
|         |               | 输出参数                                                       |
| 名称      | 类型            | 说明                                                         |
| pointc  | <b>POINTC</b> | 返回料盘上置定位置的笛卡尔坐标值                                           |
| res     | <b>INT</b>    | 指令状态返回值<br>成功<br>料盘序号未被设置<br>$-1$<br>料盘序号超出范围 1-16<br>$-2$ |

ESR 系列工业机器人操作手册

注意:

1. 返回值 pointc 的参数类型为 POINTC, 是以料盘坐标系为参考坐标系的笛卡尔坐标值。该值 可直接作为 JUMP 指令的输入参数。

2. 当 OutSide=false 时, 若 Index X 或 Index Y 的值超过 PalletSet 指令中的分区参数时,该值将 自动被限制为最大分区数。例如:

TRAYSMAN.PalletSet(1,false,P0,PX,PY,5,6)

TRAYSMAN.PalletChoose1(1,10,4)

此时, Index X的参数10大于该托盘设置的X方向的分区数5,因此TRAYSMAN.PalletChoose1(1,10,4) 指令的返回值将是 TRAYSMAN.PalletChoose1(1,5,4)的位置。

3. 当 OutSide=true 时, 若 Index X 或 Index Y 的值超过 PalletSet 指令中的分区参数时, 则会对 应规划托盘外的位置。

## <span id="page-16-0"></span>**3.4 PalletChoose2** 指令

### <span id="page-16-1"></span>**3.4.1** 指令格式

*pointc* 指定位置坐标点,*res* 返回值 = **TRAYSMAN.PalletChoose2**(*Index* 料盘序号,*ID* 托盘位 置编号)

## <span id="page-16-2"></span>**3.4.2** 参数说明

| 输入参数  |            |                                                   |  |
|-------|------------|---------------------------------------------------|--|
| 名称    | 类型         | 说明                                                |  |
| Index | <b>INT</b> | 料盘序号,范围 1-16                                      |  |
| ID    | <b>INT</b> | 料盘上的编号位置, 沿料盘 X 方向从小到大依次排列, 一行排满后<br>再延 Y+方向重启下一行 |  |
|       |            | 输出参数                                              |  |
| 名称    | 类型         | 说明                                                |  |

表 **3-3 PalletChoose2** 指令参数说明表

埃夫特智能装备股份有限公司

| pointc | <b>POINTC</b> | 返回料盘上置定位置的笛卡尔坐标值                                           |
|--------|---------------|------------------------------------------------------------|
| res    | <b>INT</b>    | 指令状态返回值<br>成功<br>料盘序号未被设置<br>$-1$<br>料盘序号超出范围 1-16<br>$-2$ |

注意:

1. 返回值 pointc 的参数类型为 POINTC, 是以料盘坐标系为参考坐标系的笛卡尔坐标值。该值 可直接作为 JUMP 指令的输入参数。

2. 该指令无法返回料盘外的位置,当 OutSide=true 时,尽管 ID 输入超过了料盘上分区的最大编 号,该指令也将返回最大编号位置。

## <span id="page-17-0"></span>**3.5 PalletClr** 指令

## <span id="page-17-1"></span>**3.5.1** 指令格式

**TRAYSMAN.PalletClr**(*Index* 料盘序号)

## <span id="page-17-2"></span>**3.5.2** 参数说明

表 **3-4 PalletClr** 指令参数说明表

|       |            | 输入参数         |
|-------|------------|--------------|
| 名称    | 类型         | 说明           |
| Index | <b>INT</b> | 料盘序号,范围 1-16 |

## <span id="page-18-0"></span>**3.6** 使用示例

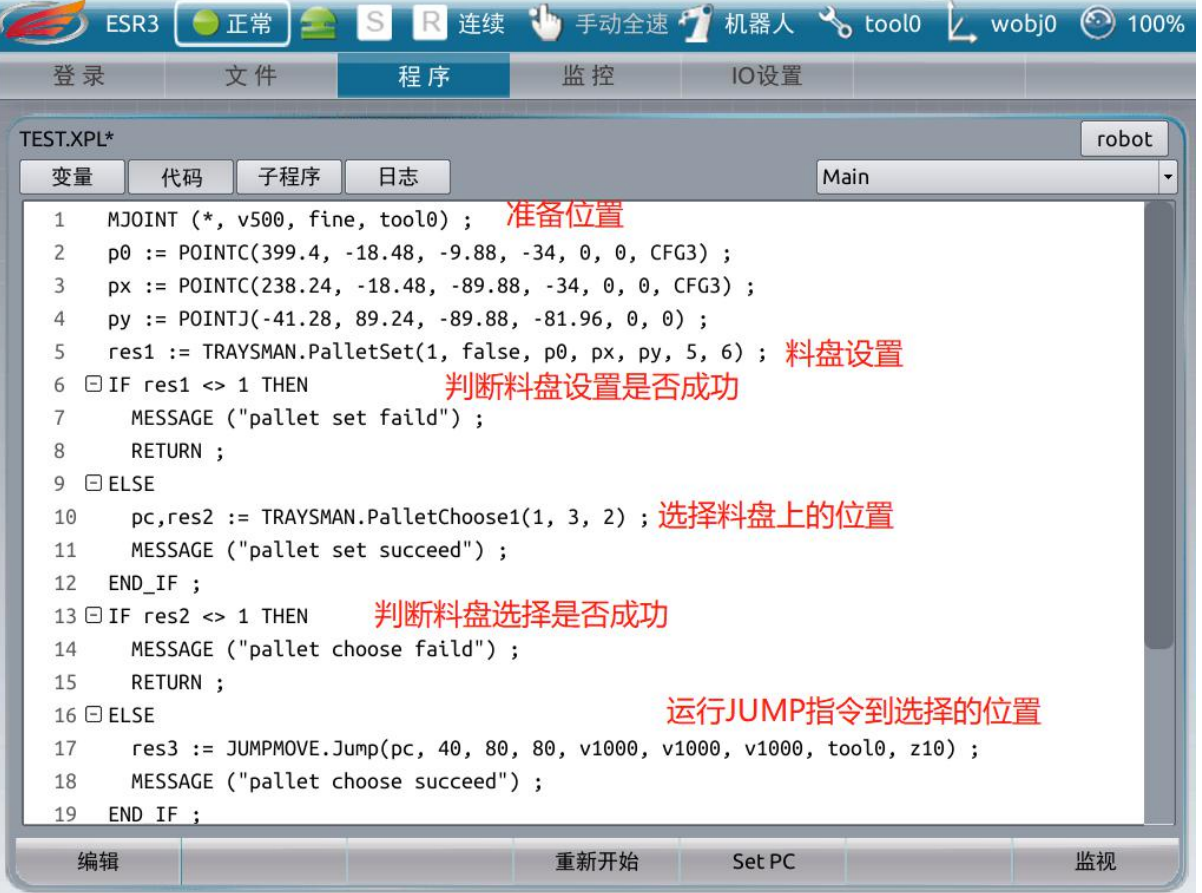

## <span id="page-19-0"></span>第 **4** 章 虚拟示教器急停 手压 热插拔功能介绍

虚拟示教器上的急停按钮、手压按钮和热插拔按钮可实现实体硬件按钮的功能。

## <span id="page-19-1"></span>**4.1** 急停功能

虚拟示教器上的急停按钮可实现实体示教器上急停按钮的功能。

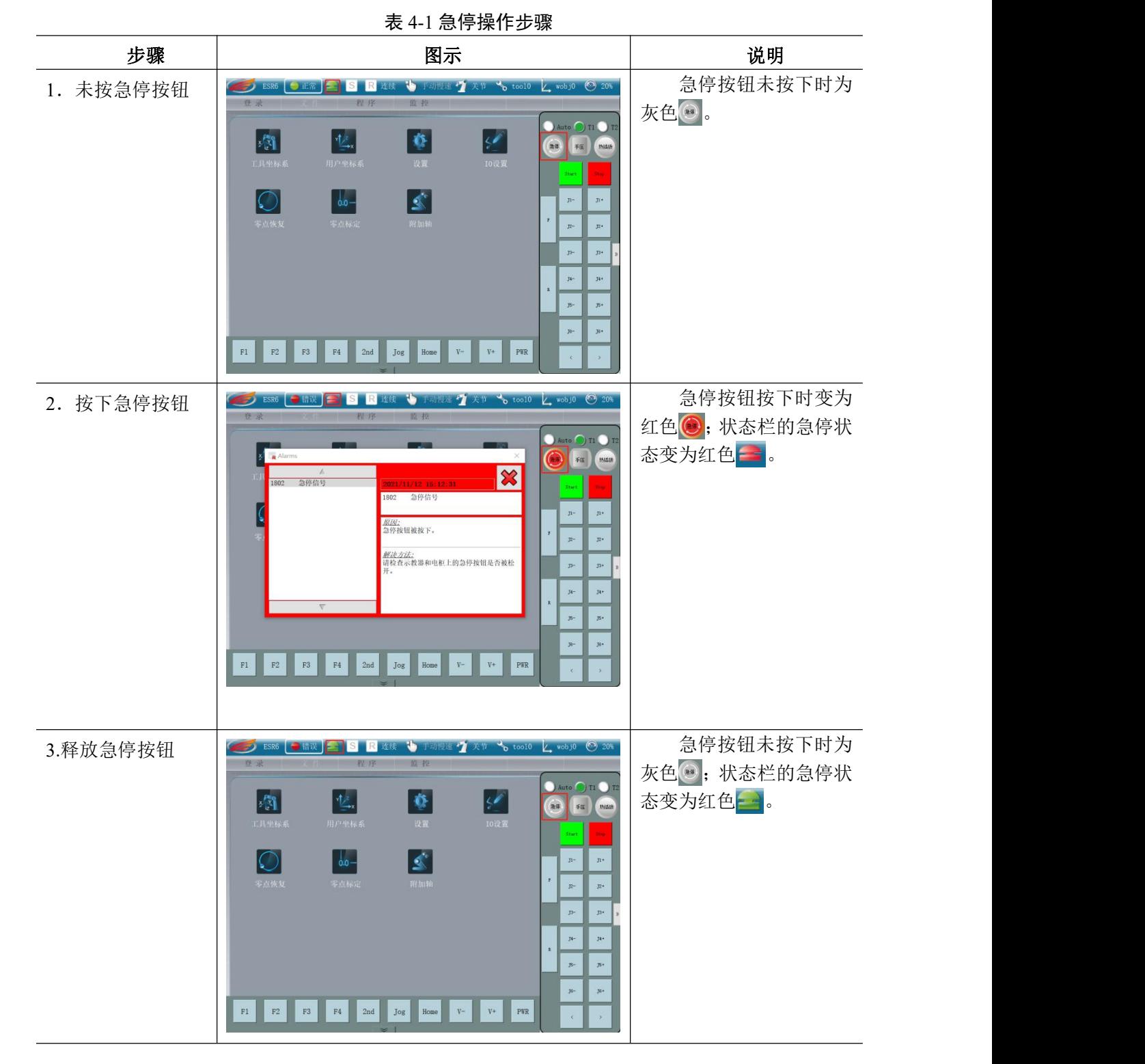

## <span id="page-20-0"></span>**4.2** 手压功能

虚拟示教器上的手压按钮可实现实体示教器上的硬件手压按钮功能。

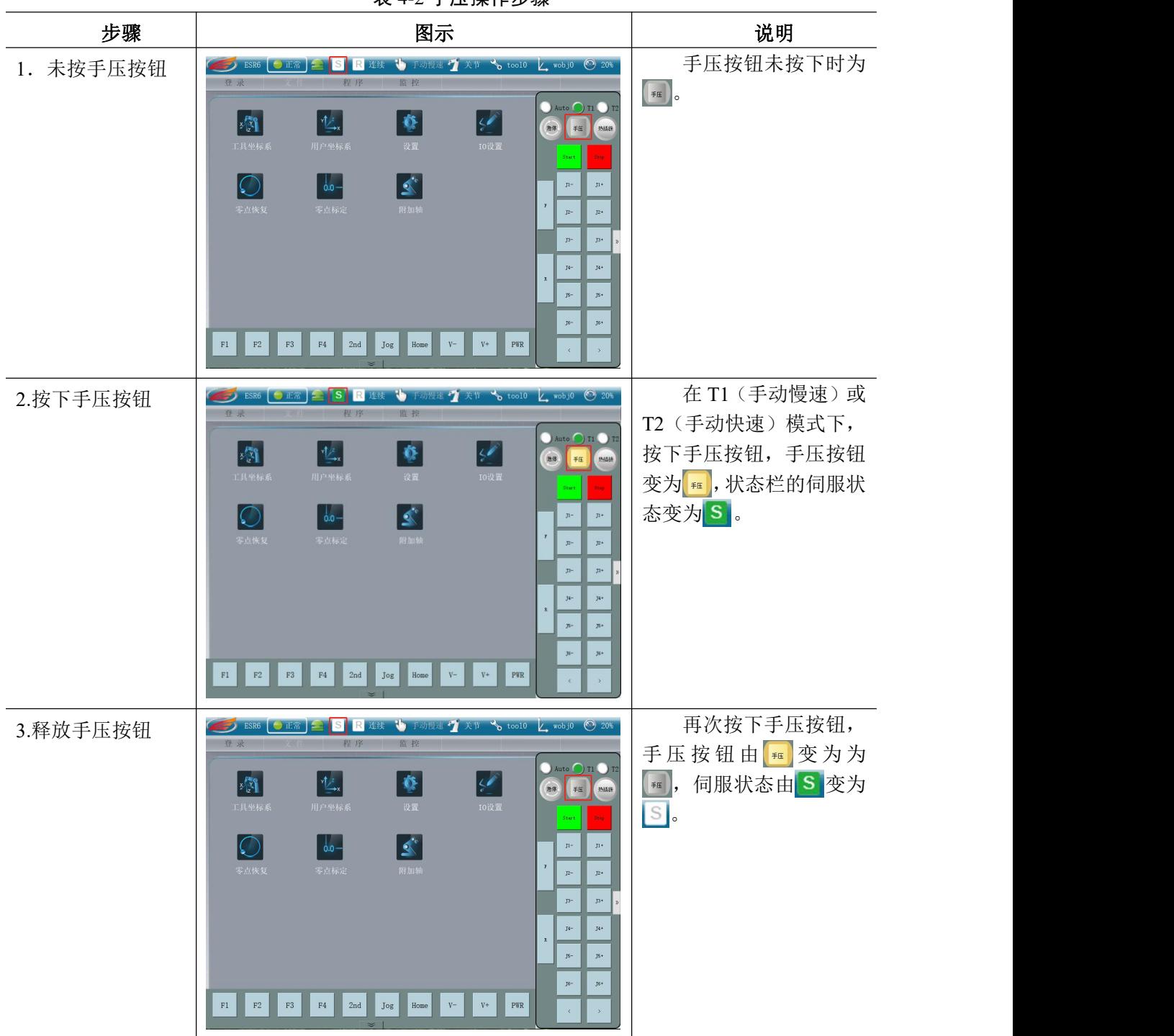

表 4-2 手压操作步骤

<span id="page-20-1"></span>**4.3** 热插拔功能

虚拟示教器上的热插拔按钮可实现硬件热插拔按钮的功能。

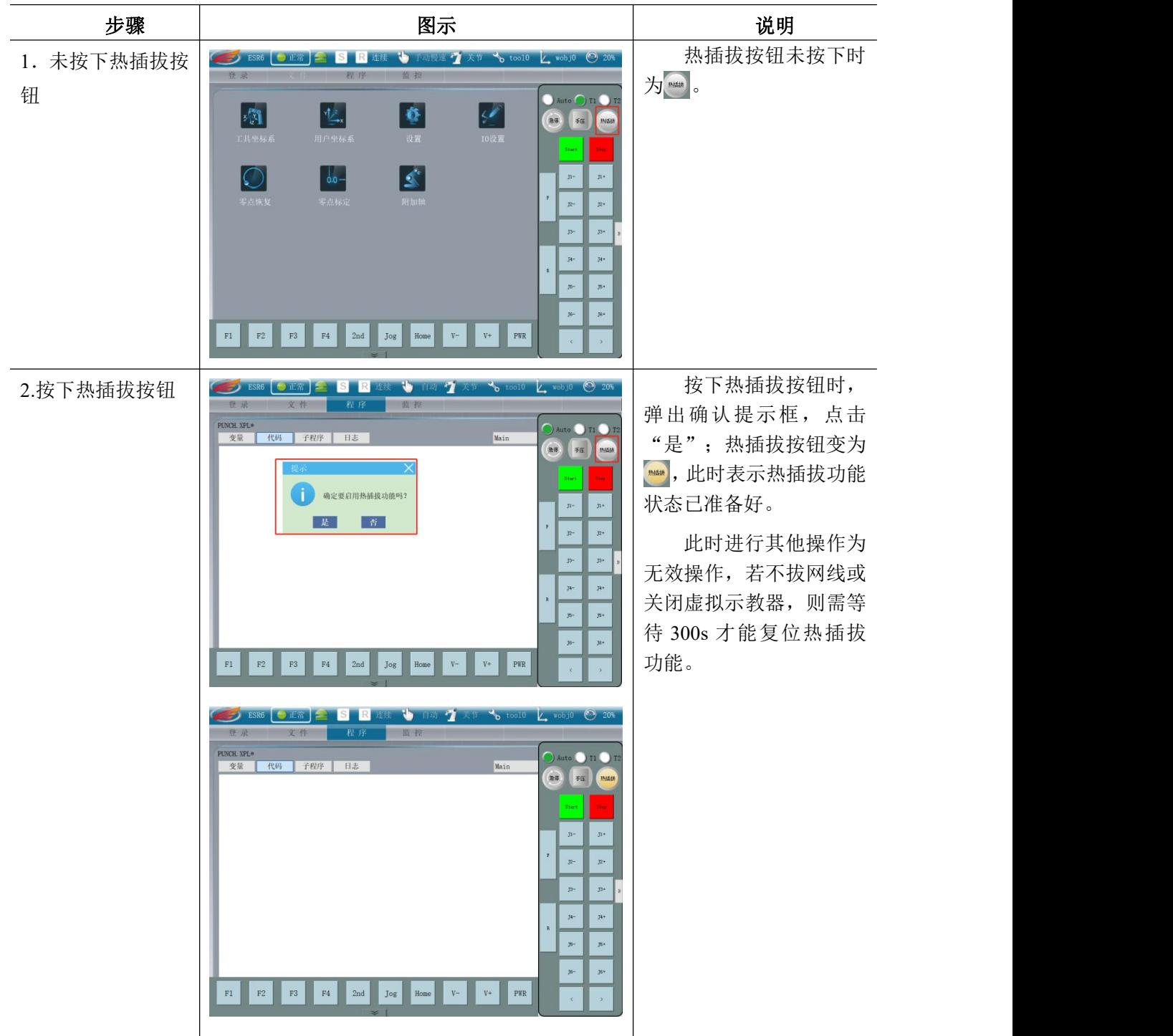

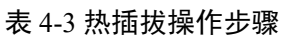

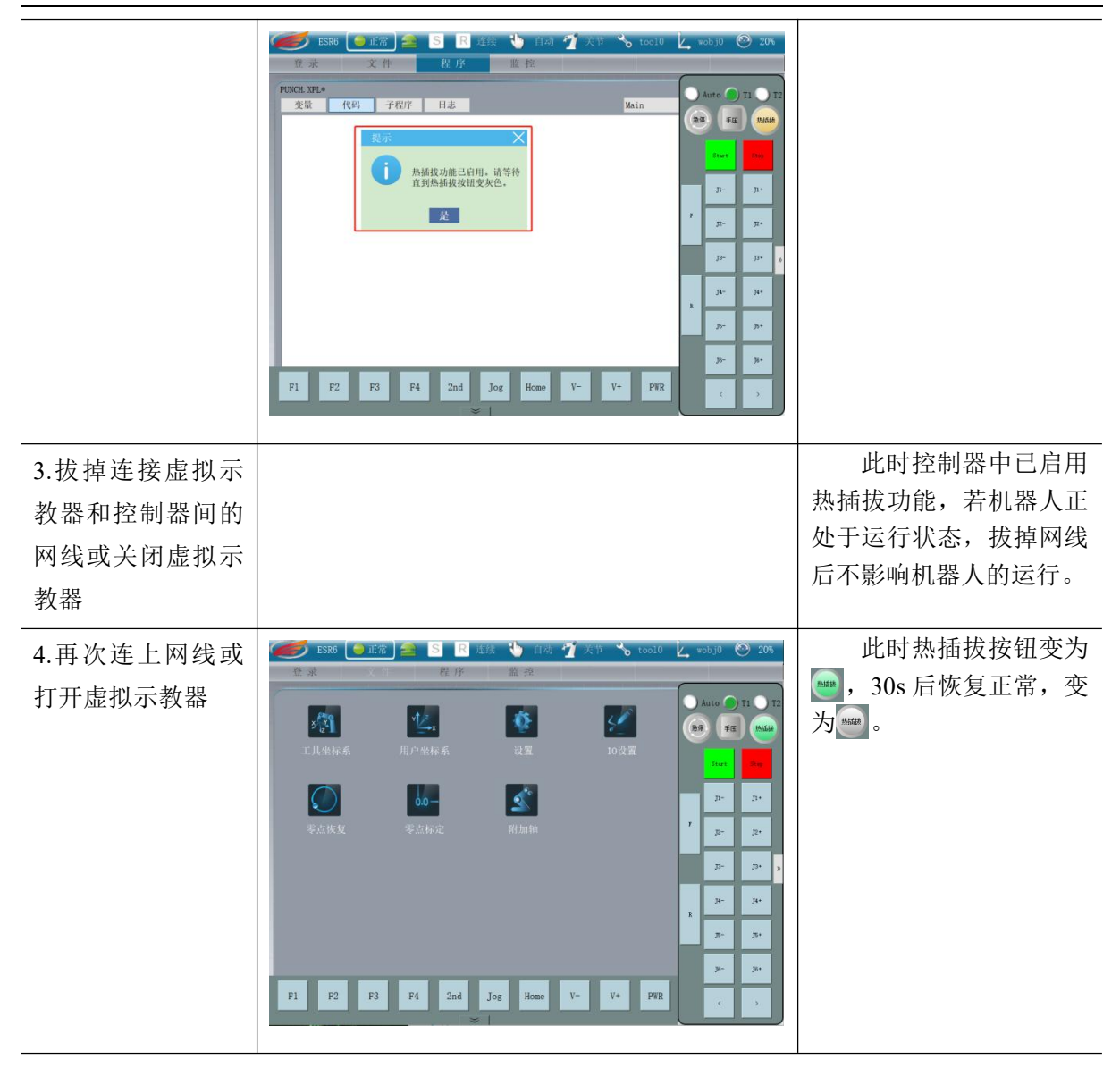

ESR 系列工业机器人操作手册

服务热线:**400-0528877**

本产品的额定功率、规格、外部尺寸 等如需改良而进行变更,恕不另行通告。 技术数据和插图仅作为供货参考,保留更 改权利。

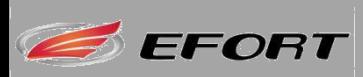

埃夫特智能装备股份有限公司 EFORT INTELLIGENT EQUIPMENT CO.,LTD 中国安徽省芜湖市鸠江经济开发区万春东路 96 号 No 96,Wanchun Road,Jiujiang Economic Development Zone, Wuhu, Anhui,China 网址:**http://www.efort.com.cn**

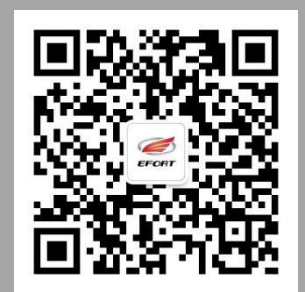